**Altıum** 

# エンベデッドボードアレイを使用して、 PCB基板を迅速、かつ費用対効果の 高い方法で製造する

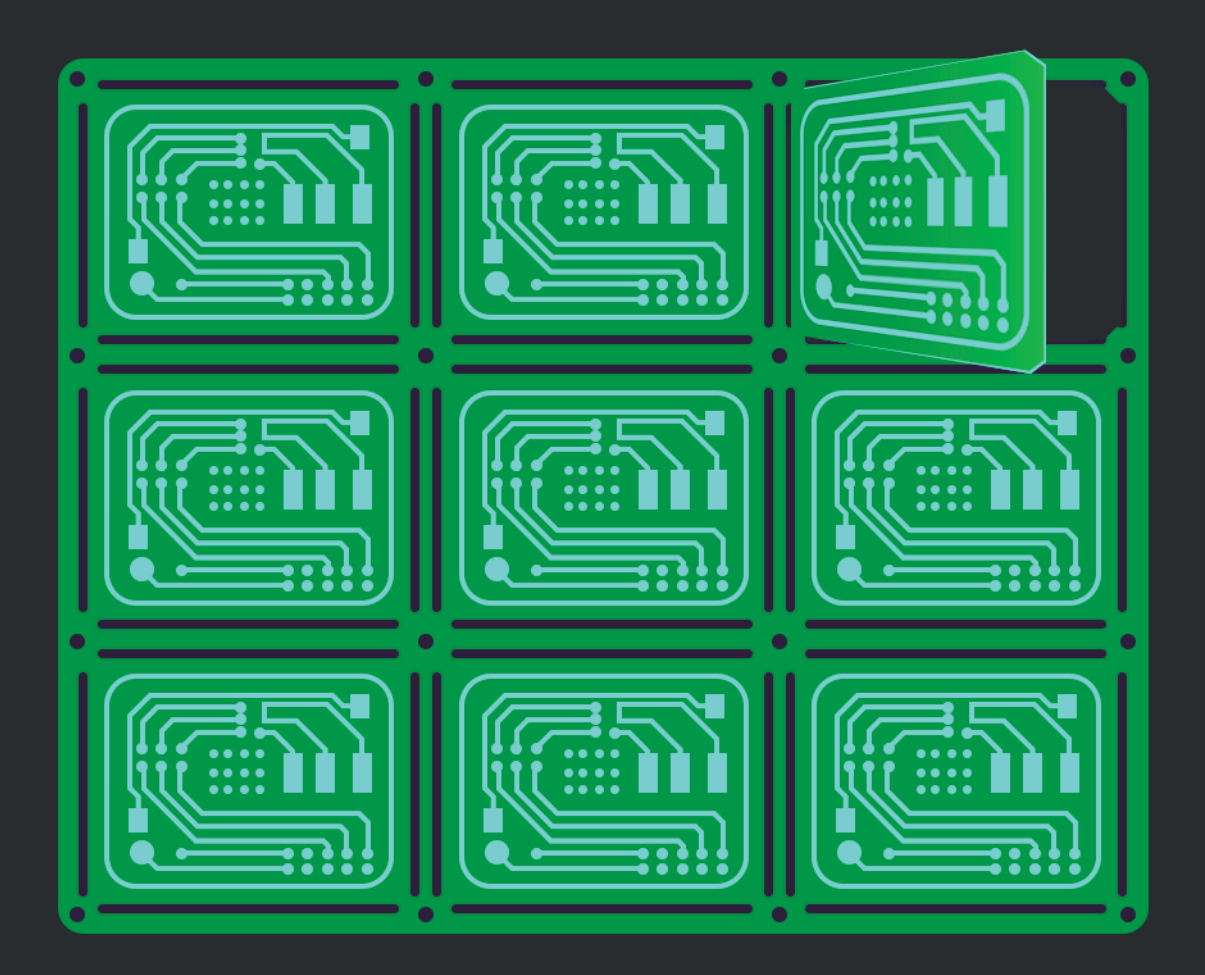

**Mike Moore Field Application Engineer**  最高の品質を持つ製品を可能な限り効率的に、効果的に製造するというのは、すべての設計者が関心を持っていることです。基板を 製造するための最も費用対効果が高い方法は、基板のパネライズ(面付け)の方法で、長年にわたって標準の方法として使用されて きました。このホワイトペーパーでは、Altium Designer®のエンベデッド ボードアレイ機能を使用して、パネライズのプロセスを迅速 に行うための手引きを紹介します。

### はじめに

パネルレールを使用すると、コンポーネントと基板の端との間にクリアランスが確保できるため、製造上の利点があります。パネルは これらの端を使用してコンベヤー ラインに沿って移動され、これによって基板の両面にコンポーネントを配置できます。複数の基板 を1つのパネルに集約することでも、コストを削減できます。パネライズの例を図1に示します。

全ての基板のケースには、最小PCBサイズが指定されています。多くの小さな基板を出荷時に処理、および保護するには、パネルを 使用して製造する方が安全です。BGAやQFNなど、リードを使用しない部品についてはX線検査が必要で、追加コストが必要になりま す。この追加コストは部品の数よりも基板の数に大きく影響されますが、パネライズによってこのコストを削減可能です。

#### パネライズの概要

適切なパネルを作成するのは、時間が必要で面倒な作業です。基板に変更を加える必要があるときはパネルを作り直す必要があり、 この作業は苦痛です。Altium Designerは、この問題を解決するためエンベデッド ボードアレイ機能を新たに搭載しました。Altium Designerでのパネライズは、ガーバー作成プロセスではありません。エンベデッド ボードアレイ機能は元のPCB基板と動的にリンクさ れるので、パネル上で基板のステップや繰り返しが可能なだけでなく、同じスタックアップを共有している複数のデザインを同じパネ ルに含めることもできます。リンクされている個々の基板のいずれかが変更された場合、単純な更新操作により、エンベデッド ボード アレイをリンクされている基板の最新データに合わせて更新できます。

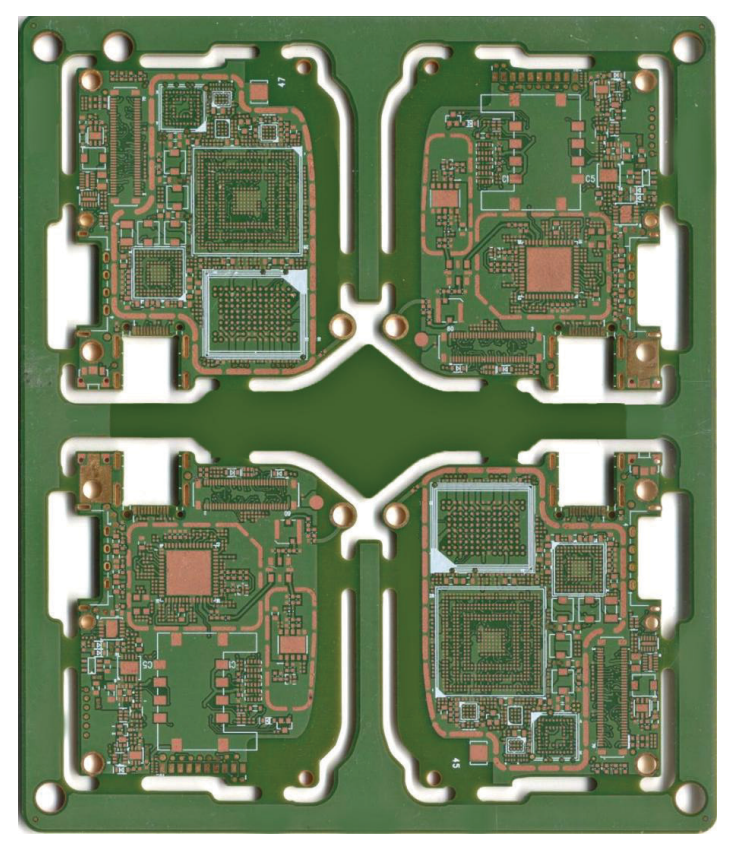

図1: 単一のパネルに4つの基板を搭載した状態

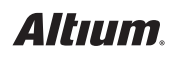

## パネライズのプロセス

[Embedded Board Array] ダイアログボックスを使用して、PCB設計プロジェクト内でパネルを作成できます。この仮想パネルは、製 造する物理的基板を表します。編集する必要がある場合、生成されるボードアレイではなく、元のファイルを変更します。

**[Embedded Board Array]** ダイアログボックスを表示するには、**[DXP/Preferences]** » **[PCB Editor/Defaults]** を選択し、**[Embedded Board]** をダブルクリックします(図2)。

[Embedded Board Array] ダイアログボックスで **[OK]** をクリックすると、ボードアレイが十字カーソルに固定されます(図3)。この十 字が、ボードアレイの左下の隅になります。カーソルの位置によってボードアレイの配置が決定されます。マウスの左ボタンをクリッ ク、またはキーボードの**Enterキー**を押すと、ボードアレイの配置がロックされます。このとき、元の基板レイヤーのスタックアップと、タ ーゲットのボードアレイの**.pcbdoc**が同一でないと、ダイアログボックスが表示されることがあります(図4)。

その後、さらにボードアレイを配置することもできます。または、**マウスの右ボタン**をクリックするか、キーボードの**Esc**キーを押すとコ マンドを終了できます。

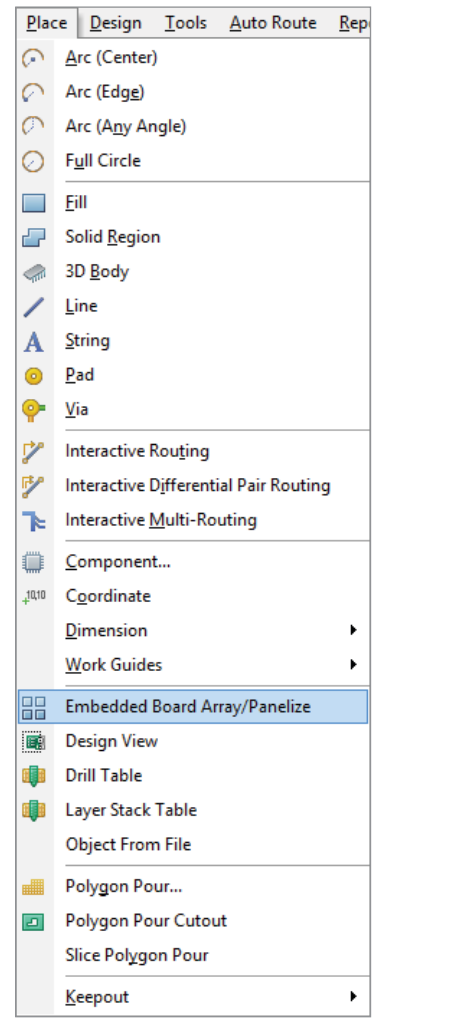

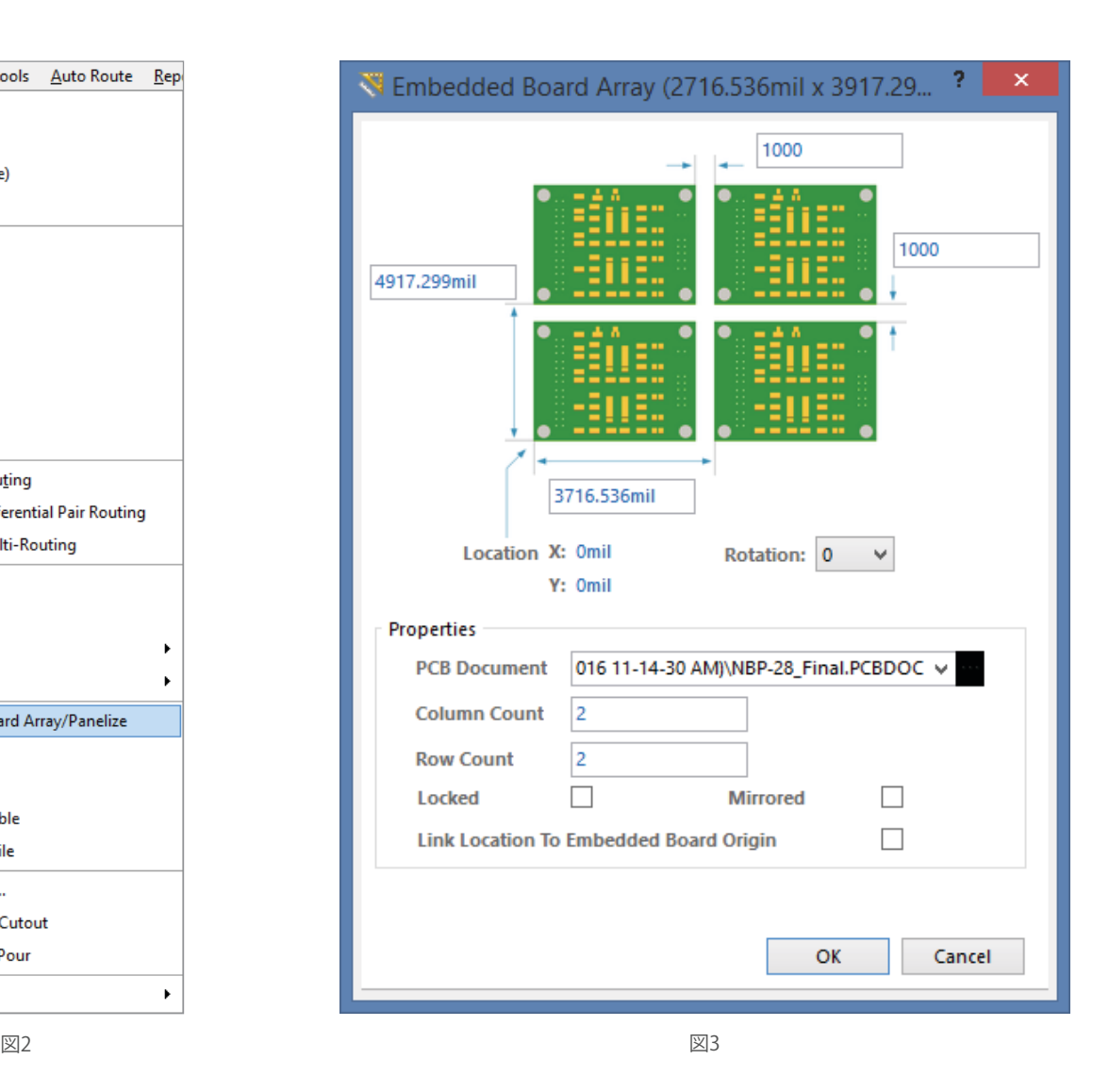

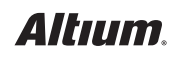

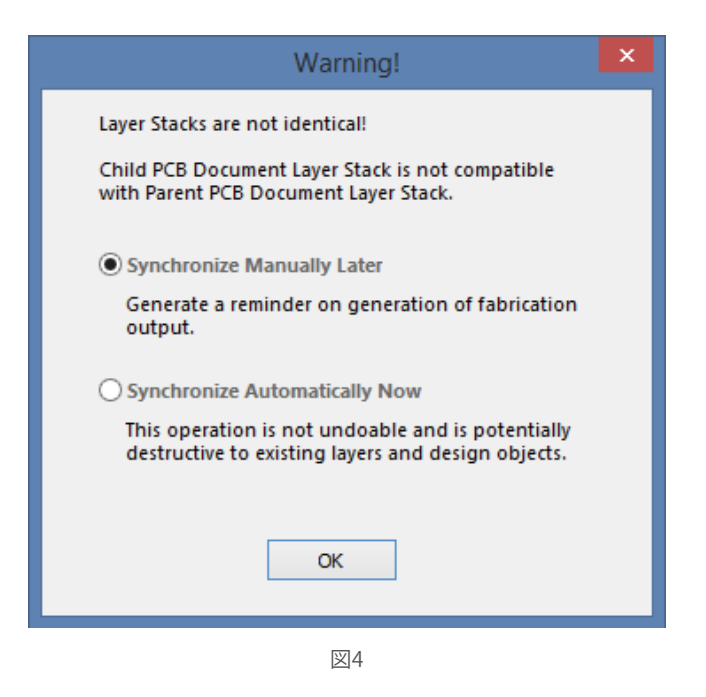

アレイを配置するとき、反転、または回転させることもできます。キーボードの**Lキー**を押すとアレイが反転し、**スペースバー**を押すと エンベデッド ボードアレイを回転できます(反時計回りで90度ずつ)。

全ての物理的設計は別に行う必要があり、ボードアレイのPCBドキュメントに含めてはいけないことに注意してください。また、フリ ーパッドや位置決め穴などの製造用オブジェクトを配置に追加することもできます。変更が必要な場合、PCBのソースファイルで変更 してから、アレイ パネルを更新します。生成されるエンベデッド ボードアレイには、他の基板と同じ方法でガーバーファイル、NCドリ ル、ODB++などの出力ジョブファイルを生成できます。

#### まとめ

PCBのパネライズは、迅速、かつ費用対効果の高い方法で基板を製造するために役立つ重要な手順です。Altium Designerでは、非 常に容易で使いやすい方法により、この要求に対応しています。エンベデッド ボードアレイ上のPCBソースファイルは動的に更新が 可能です。これにより、PCB設計の製造において、パネライズのプロセスをほとんど労力を要しない効率的な作業として行えます。

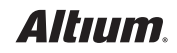